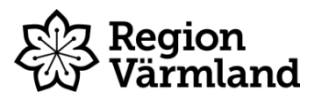

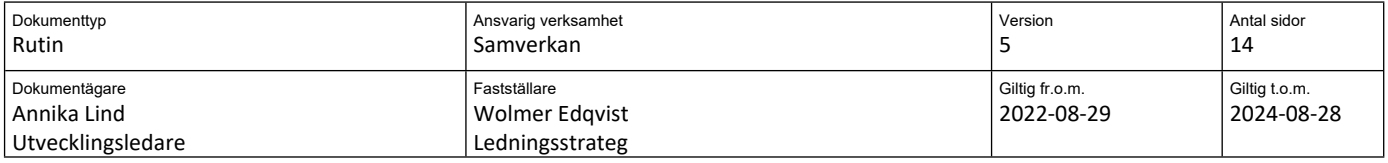

# **Flödesschema för samordningsplanering - Link**

**Gäller för:** Hälso- och sjukvård

## **Innehållsförteckning**

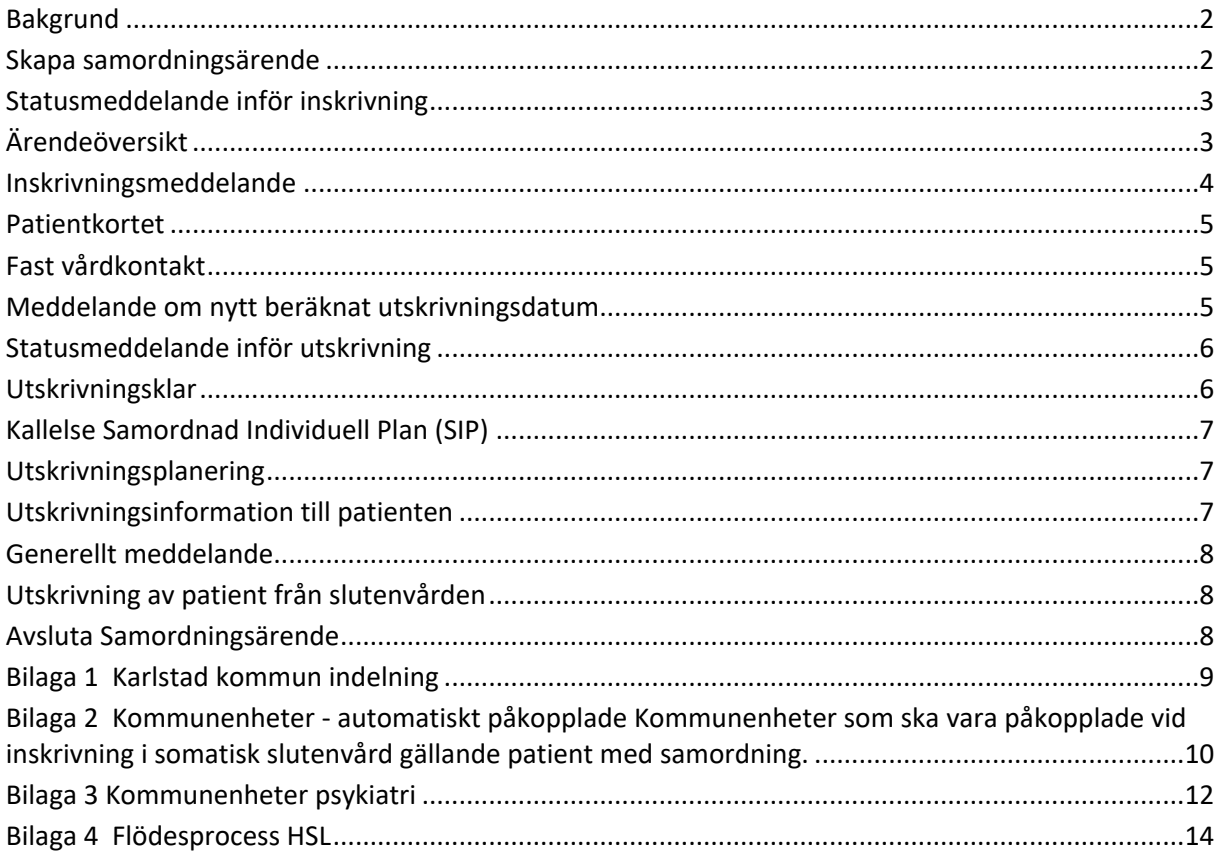

## <span id="page-1-0"></span>**Bakgrund**

Tydliggöra patientens samordningsprocess och underlätta hanteringen och användningen av Cosmic Link. Klargöra olika begrepp och hur systemet ska användas för att alla ska göra lika. Systemet är ett kommunikationssystem mellan kommunenheter, slutenvård och öppenvårdsenheter.

## <span id="page-1-1"></span>**Skapa samordningsärende**

Ett samordningsärende skapas på olika sätt beroende på om patienten

- Sedan tidigare har kommunala insatser och skickas in av kommunens personal till akutmottagningen
- Sedan tidigare har kommunala insatser, insjuknar i samband med öppenvårdsbesök och skickas in av öppenvårdens personal till akutmottagningen
- Sedan tidigare har kommunala insatser och söker själv/kommer in med ambulans till akutmottagningen
- Inte tidigare har kommunala insatser men bedömning görs under vårdtiden att insatser behövs vid hemgång

Ett samordningsärende skapas även i samband med planering inför en SIP, Samordnad Individuell Plan, som sker utanför ett slutenvårdstillfälle. Se instruktion *Samordnad Individuell Plan – Link.*

### **Kommunen**

När kommunens personal skickar in patient till sjukhuset – skapar de ett samordningsärende och lägger till en Utskrivningsplan där man sedan dokumenterar i mallen *Statusmeddelande inför inskrivning.*

När patienten skickats in av öppenvården tar kommunen del av öppenvårdens information i *Statusmeddelande inför inskrivning* och kompletterar denna med kommunens uppgifter.

När slutenvården skickat ett inskrivningsmeddelande gällande en patient med kommunala insatser som söker själv/kommer in med ambulans till akutmottagningen ska kommunen lägga till en *Utskrivningsplan* (om ingen finns för aktuellt vårdtillfälle) där man sedan dokumenterar i mallen *Statusmeddelande inför inskrivning*.

### **Öppenvården**

När öppenvårdens personal skickar in patient med befintliga kommunala insatser till sjukhuset – skapar de ett samordningsärende och lägger till en *Utskrivningsplan* där de dokumenterar i mallen *Statusmeddelande inför inskrivning.*

När kommunpersonal skickar in patient till sjukhuset – kompletterar öppenvårdens personal med sina uppgifter i den av kommunen skapade mallen *Statusmeddelande inför inskrivning*.

När slutenvården skickat ett inskrivningsmeddelande gällande en patient med kommunala insatser som söker själv/kommer in med ambulans till akutmottagningen – kompletterar öppenvårdens personal med sina uppgifter i den av kommunen skapade mallen *Statusmeddelande inför inskrivning*.

### **Slutenvården**

När en patient med befintliga kommunala insatser skrivits in i slutenvården skickas ett *Inskrivningsmeddelande* från slutenvården. Befintligt samordningsärende kopplas på vid inskrivningen, annars skapas automatiskt ett nytt när valet *Ja* görs under *Samordning* i In- och utskrivningsvyn.

När en patient utan kommunala insatser under vårdtiden bedöms ha ett behov av insatser i samband med hemgång, skapar slutenvården ett samordningsärende genom att skicka ett *Inskrivningsmeddelande* till aktuella aktörer. *Ja väljs då under Samordning.*

Slutenvården tar del av eventuell information som dokumenterats från kommunen eller öppenvården i *Statusmeddelande inför inskrivning*.

## <span id="page-2-0"></span>**Statusmeddelande inför inskrivning**

Denna ligger som en mall under fliken *Plan - Utskrivningsplan*. Mallen som används heter *Statusmeddelande inför inskrivning*.

Alla aktörer i ett ärende ansvarar för att dokumentera sina delar och ta del av information. Personal som behöver komplettera uppgifterna fyller i de delar som gäller utifrån sitt eget perspektiv. De skriver då i samma mall och under de sökord som är relevanta för dem. Det syns att anteckningen är skriven på deras enhet.

#### **Kommunen**

Välj en ny *Utskrivningsplan* om det inte finns någon för det aktuella vårdtillfället, så det framkommer att det gäller en ny vårdkedja. Välj annars en befintlig om öppenvården nyss upprättat en ny *Utskrivningsplan*.

Fyll i mallen *Statusmeddelande inför inskrivning* med statusinformation gällande patient som skickats in till akutmottagning/slutenvården. Dokumentera aktuellt patientstatus samt aktuella insatser på de sökord som är relevanta.

*Samtycke till informationsdelning mellan socialtjänst och hälso- och sjukvård kan dokumenteras i mallen.*

### **Öppenvården**

Tar del av information gällande aktuell patient om kommunen dokumenterat i *Statusmeddelande inför inskrivning*. Öppenvården fyller också i statusinformation gällande patient som skickats in till akutmottagning/ slutenvård om patienten har en pågående vårdkontakt.

Om det inte finns en utskrivningsplan för det aktuella vårdtillfället läggs en ny utskrivningsplan till, så att det framkommer att det gäller en ny vårdkedja. Annars väljs befintlig om kommunen nyss upprättat en ny *Utskrivningsplan*. Dokumentera aktuellt patientstatus samt aktuella insatser från Öppenvården endast under relevanta sökord.

### **Slutenvården**

Slutenvårdens personal tar del av den information som dokumenterats av kommunen och öppenvården.

## <span id="page-2-1"></span>**Ärendeöversikt**

Här finns alla patienter som är inskrivna på aktuell enhet och har ett pågående Samordningsärende. Man kan sortera och gruppera olika kolumner för att lättare se den information som behövs.

- Se över listan dagligen och ta del av meddelanden, kallelser, statusmallar och vårdplaner.
- Slutenvården skriver in eller ut patienter vid behov via *Registrera vård*, *In och Utskrivning. (Slutenvården kopplar aldrig på sig på ett samordningsärende på något annat sätt, för då kommer inte meddelande om ny beräknad tidpunkt för utskrivning och meddelande om utskrivningsklar att vara aktiverade och möjliga att skicka.)*

## <span id="page-3-0"></span>**Inskrivningsmeddelande**

#### **Slutenvården**

Slutenvården fyller i samtliga uppgifter i inskrivningsmeddelandet.

#### **Beräknad tidpunkt för utskrivning**

Ett *rimligt* datum bestäms tillsammans med ansvarig läkare. Undvik för kort tidsintervall om inte datumet är rimligt, för att undvika onödig planering i kommunen. Uppdatera datumet i god tid via *Meddelande om ändrat beräknat utskrivningsdatum* om inte tidsplanen håller.

#### **Samtycke till informationsdelning mellan vårdgivare i ärendet – sammanhållen journalföring**

Följande val ger tillgång till fliken journal och läkemedel för behörig personal:

- Ja patienten samtycker
- Tvångsvård patienten är inlagd enligt LPT
- Menprövning görs av behörig personal eventuellt i samråd med anhöriga

Följande val ger inte tillgång till fliken journal och läkemedel för behörig personal:

- Nej patienten samtycker inte
- Ej tillfrågad patient oförmögen till att ta ställning

#### **Samtycke till att delge inskrivningsorsak**

Meddela inskrivningsorsak i rullisten och fritextrutan om patienten lämnat samtycke till att information lämnas. Annars skickas inskrivningsmeddelandet utan inskrivningsorsak.

#### **Behov finns av samordnad individuell planering (SIP)**

Ja eller nej (kan utelämnas).

#### **Samtycke till samordnad individuell planering (SIP)**

Ja eller nej. Om samtycke saknas finns inte planen SIP tillgänglig i Link.

#### **Administrativ kommentar**

I fritextrutan *Administrativ kommentar* skrivs vilken *processfärg* patienten tillhör samt *Samtycke till informationsdelning mellan socialtjänst och hälso- och sjukvård*.

Här kan frastexten Samtycke användas. Skriv *Samtycke* och klicka på *Enter*.

*Grön process***:** *Individ som efter utskrivning förmodas ha behov av oförändrade insatser från socialtjänsten, den kommunalt finansierade hälso- och sjukvården och regionens öppenvård. Individ som efter utskrivning förmodas ha behov av nytillkomna insatser från socialtjänsten, den kommunalt finansierade hälso- och sjukvården och regionens öppenvård som inte behöver startas upp samma dag.*

*Gul process: Individ som efter utskrivning förmodas ha behov av utökade och/eller nytillkomna insatser från socialtjänsten, den kommunalt finansierade hälso- och sjukvården och regionens öppenvård som behöver startas upp samma dag.*

*Röd process: Individ med komplexa/omfattande behov av samordning från socialtjänsten, den kommunalt finansierade hälso- och sjukvården och regionens öppenvård och/eller*

*Individ som har behov av hälso- och sjukvård som kräver särskilda utbildningsinsatser innan individen skrivs ut.*

#### **Mottagare**

Lägg till eventuella andra aktuella aktörer än de som visas som default. Aktuell Allmänmedicinsk mottagning ska **alltid** kopplas på. Se under patientkort vilken vårdcentral patienten är listad på.

*Observera att Kommunens Biståndsenhet, Hemsjukvård och Rehabenhet alltid ska finnas med som aktörer när ett nytt Samordningsärende skapas vid inläggning i slutenvården. Övriga kommunaktörer lägger kommunen själva till.*

När alla uppgifter är ifyllda klicka på *Skicka*.

#### **Kommunen och Öppenvården**

Tar del av inskrivningsmeddelande och påbörjar eventuell planering inför patientens hemgång. Se rubriker ovan för mer information angående respektive val.

Andra berörda enheter och mottagare av inskrivningsmeddelandet kan ses i högra listen i *Ärendevyn* under *Aktörer.*

Meddelandet blir kvitterat när meddelandet lästs, vilket syns som en blå bock i kolumnen *Läst* i *Ärendeöversikten*.

Man kan markera meddelande som ej läst för sin enhet om man ex av misstag öppnat det. Detta görs genom att högerklicka på meddelandet i Meddelandevyn, och sätt som *Visa som ej öppnat på min enhet*. Stilen blir då fetstilt igen.

## <span id="page-4-0"></span>**Patientkortet**

Vid behov uppdateras aktuella patientuppgifter under fliken *Allmänt* i Patientkortet. Under fliken *Närstående* uppdateras även övriga aktuella kontaktuppgifter till närstående om behov finns.

## <span id="page-4-1"></span>**Fast vårdkontakt**

Under fliken *Fast vårdkontakt* i Patientkortet visas information om fast vårdkontakt i de fall det finns en registrerad. Information presenteras också i *Ärendevyn* på högersidan under *Aktörer* om de är tillagda där.

#### **Öppenvården**

Om ingen fast vårdkontakt finns sen tidigare, eller om den fasta vårdkontakten inte är aktuell längre, ska ny fast vårdkontakt läggas till via fliken *Fast vårdkontakt* i Patientkortet, samt plockas fram under *Aktörer* i *Ärendevyn*.

En fast vårdkontakt som inte är aktuell ska endast tas bort via patientkortet och fliken *Fast vårdkontakt* av den egna enheten. Den fasta vårdkontakten ska även tas bort med soptunnesymbolen under *Aktörer* i *Ärendevyn*.

Den fasta vårdkontakt som ska fungera som Samordningsansvarig kan markeras med en gul stjärna ifrån *Ärendevyn* under *Aktörer*.

Registrera även Fast vårdkontakt i *Anslutningsöversikten*. För mer information – läs instruktionen *Registrera Fast vårdkontakt.*

### <span id="page-4-2"></span>**Meddelande om nytt beräknat utskrivningsdatum**

Meddelandet kan endast skickas av *slutenvården*. Om det planerade beräknade utskrivningsdatumet inte håller, måste ett nytt meddelande skickas gällande det nya beräknade utskrivningsdatumet så snart det blivit bestämt. Orsak anges i kommentarrutan.

Använd alltid Meddelandetypen *Meddelande om ny beräknad tidpunkt för utskrivning*.

## <span id="page-5-0"></span>**Statusmeddelande inför utskrivning**

### **Slutenvården**

Slutenvården dokumenterar i mallen *Statusmeddelande inför utskrivning* under fliken *Plan - Utskrivningsplan*. Om en Utskrivningsplan redan är aktiverad för det aktuella slutenvårdstillfället används samma plan, annars aktiveras en ny.

Fyll i aktuella sökord som är relevanta för den aktuella patienten.

- Vid grön process dokumenteras Statusmeddelande inför utskrivning vid behov.
- Vid gul process dokumenteras i mallen Statusmeddelande inför utskrivning i 1–3 dagar innan beräknat utskrivningsdatum.
- Vid röd process dokumenteras i mallen Statusmeddelande inför utskrivning i 1–3 dagar innan planerad SIP.

Slutenvården meddelar via generellt meddelande att *Statusmeddelande inför utskrivning* finns att ta del av, då övriga aktörer annars inte får vetskap om att det upprättats.

### **Regionens rehabpersonal**

Rehabpersonal fyller i de delar som gäller utifrån sitt perspektiv. De skriver i samma mall men endast under de sökord som är relevanta för dem. Särskild rutin för hur de ska använda mallen finns*. "Cosmic Link – Information från regionens rehab till kommunens rehab"*. Sökordet *Information från Regionens rehab till Kommunens rehab* används istället för det tidigare remissförfarandet i Meddix. I samband med det skickas ett *Generellt meddelande* att *Statusmeddelande inför utskrivning* är ifylld, då det annars inte kommer någon notis om att statusmeddelandet är dokumenterat.

## **Kommunen och Öppenvården**

Kommunen och Öppenvården tar del av informationen i statusmeddelandet.

## <span id="page-5-1"></span>**Utskrivningsklar**

### **Slutenvården**

Slutenvården skickar *Meddelande om utskrivningsklar* när patienten är utskrivningsklar enligt fastställda kriterier. Läkarens bedömning att patienten är utskrivningsklar är bara *en* del av kriterierna.

Meddelandet ska alltid föregås av korrekt beräknat utskrivningsdatum eller nytt ändrat beräknat utskrivningsdatum.

*Utskrivningsklar innebär, förutom att läkare bedömt individen som utskrivningsklar att:*

- Individen har fått skriftlig information (i enlighet med 3 kap Patientlagen 2014:821)
- Fast vårdkontakt har utsetts i regionens öppen vården
- Väsentlig information för individens fortsatta hälso- och sjukvård och socialtjänst har överförts till enheter som har fått inskrivningsmeddelande.
- Hjälpmedel och medicintekniska produkter (som regionen är ansvarig för) är tillgängliga för individen

*Checklistan* som finns i meddelandet *Utskrivningsklar* i Link, kan användas som en påminnelse om kriterierna.

## **Kommunen och Öppenvården**

Tar del av *Meddelande om utskrivningsklar*. Meddelandet blir kvitterat när meddelandet lästs, vilket syns som en blå bock i kolumnen *Läst* i *Ärendeöversikten*. Möjlighet att svara på det finns.

## <span id="page-6-0"></span>**Kallelse Samordnad Individuell Plan (SIP)**

## **Öppenvården**

I de fall en SIP ska göras efter sjukhusvistelsen skickas en kallelse till SIP ut till berörda parter inom 3 dagar efter meddelande om utskrivningsklar. Det faktiska mötet kan dock vara senare än 3 dagar efter utskrivningsklar.

Vid röd process sker i regel SIP-mötet på avdelningen innan det beräknade utskrivningsdatumet. Fast vårdkontakt på öppenvården stämmer av med berörda enheter när i tid det är lämpligt och kallar till möte.

Fast vårdkontakt håller ihop SIP-mötet samt dokumenterar i SIP-planen – under mallen *Samordnad Individuell Plan SIP:* Huvudmål, Delmål, Insatser samt ansvarig för insatsen m.m.

Den som är samordningsansvarig efter första SIP-mötet fortsätter att hålla i samt kalla till eventuella uppföljningsmöten. Samordningsansvarig kan ändras beroende på vem som ska ha största ansvaret för planen. Mer information finns i instruktionen *Samordnad Individuell Plan – Link.*

### **Kommunen**

Om en eller flera kommunenheter fått kallelse till att närvara vid en SIP (Samordnad Individuell Plan), återfinns kallelsen i Ärendeöversikten. Kommunen tar del av kallelsen och svarar på meddelandet med vilken person från enheten som kommer att närvara på SIP-mötet. *Se ovan för mer information angående rutinen gällande kallelse till SIP.*

### **Slutenvården**

Eventuell kallelse återfinns i Ärendeöversikten. Tar del av kallelsen och svarar på meddelandet med vilken person från enheten som kommer att närvara på SIP-mötet. *Se ovan för mer information angående rutinen gällande kallelse till SIP.*

## <span id="page-6-1"></span>**Utskrivningsplanering**

Utskrivningsplanering skrivs under fliken *Plan* – välj för slutenvårdstillfället pågående Utskrivningsplan – välj mall *Planering inför utskrivning*. Alla berörda enheter skriver sin del i planen. Slutenvården, Kommunen och Öppenvården skriver var och en sina delar och *alla använder samma mall* och skriver under sitt sökord. Här dokumenteras bland annat insatser i samband med hemgång samt fortsatt planering efter hemgång.

Möjlighet finns att påbörja sin anteckning innan utskrivningsklar. Så länge anteckningen inte är signerad kan ändringar göras i informationstexten. När anteckningen är signerad går det att *Omsignera sökordet* och ersätta med ny text.

## <span id="page-6-2"></span>**Utskrivningsinformation till patienten**

Mallen ligger under fliken *Plan* – välj samma Utskrivningsplan som tidigare Utskrivningsplanering gjorts på – välj mall *Utskrivningsinformation till patienten*. Mallen är uppbyggd så att den automatiskt kopierar av texten från mallen *Planering inför utskrivning*. Informationen som alla aktörer skrivit där kan revideras innan Utskrivningsinformationen till patienten skrivs ut på papper och lämnas till patienten i samband med hemgång.

Om flera kommunaktörer dokumenterat under sökordet *Kommunens insatser i samband med/efter hemgång* kan övriga hämtas under Historikknappen.

*Observera att utskriften till patienten görs av slutenvården.*

## <span id="page-7-0"></span>**Generellt meddelande**

Generella meddelanden kan användas för meddelanden som inte finns som fasta meddelanden. De kan ha valfritt innehåll. Tänk på att skriva i ämnesraden vad meddelandet huvudsakligen gäller, vilket underlättar vid sökande efter rätt meddelande vid längre konversationer.

*Observera att ett Generellt meddelande måste skickas som en notifiering när det dokumenterats i Statusmeddelande inför utskrivningen samt när patienten skrivs ut från slutenvården.*

## <span id="page-7-1"></span>**Utskrivning av patient från slutenvården**

En patient med samordningsärende skrivs ut som vanligt av slutenvårdens personal via *In- och utskrivning* i Cosmic, och slutenvården försvinner därmed som aktör. De andra aktörerna meddelas genom *Generellt meddelande* att patienten är utskriven från slutenvården.

Samordningsärendet kan pågå vidare med de övriga aktörerna så länge behov finns, men utan slutenvården som aktuell aktör.

## <span id="page-7-2"></span>**Avsluta Samordningsärende**

### **Slutenvården**

Om patienten ångrat sig och inte vill vara med om samverkan längre, eller att det inte är aktuellt av andra orsaker kan Samordningsärendet avslutas via knappen *Avsluta Samordningsärende* i Ärendeöversikten eller i meddelandefliken i Ärendevyn.

Om Samordningsärendet ska avslutas innan patienten skrivs ut från slutenvården behöver informationen under inskrivningsfliken ändras i vyn *In- och utskrivning*. Byt då från Ja till Nej under *Samordning*.

Om en patient avlider under ett slutenvårdstillfälle meddelas övriga aktörer via *Generellt meddelande* att patienten är avliden. Sen skrivs patienten ut som vanligt via Registrera vård, In- och utskrivning, med valet *Utskriven som avliden*. Patienten försvinner då från Inskrivningsöversikten och Ärendeöversikten.

## **Kommunen och Öppenvården**

*Fast vårdkontakt* avslutar samordningsärendet inom 2 veckor efter hemgång om inget ytterligare behov finns av att ha det öppet eller något annat är överenskommet. Om ett samordningsärende öppnats utanför ett slutenvårdstillfälle, avslutas det av samma enhet som öppnat det.

Om en patient avlider i hemmet eller särskilt boende (utanför ett slutenvårdstillfälle) meddelas det via *Generellt meddelande* till alla pågående aktörer att patienten avlidit. Fast vårdkontakt avslutar sen Samordningsärendet i Cosmic Link.

Öppenvårdens läkare *bockar i rutan för avliden* i fliken *Allmänt* i patientkortet. I patientlisten står det då avliden med gul text och patientlisten blir svart.

**Dokumentet är utarbetat av:** Annika Lind,Linn Asmussen, Mia Mossberg, Veronica Arnesson, Linnea Grankvist

## <span id="page-8-0"></span>**Bilaga 1 Karlstad kommun indelning**

### **Karlstads kommun, Vård- och omsorgsförvaltningen indelning öst/väst**

I Cosmic Link har Vård- och omsorgsförvaltningen i Karlstads kommun valt att dela Biståndsenheten och LSS, Hemsjukvård och Hemrehab i öst eller väst.

#### **Indelning stadsdelar/områden**

#### **Väst**

*Alla stadsdelar och områden väster om älven.*

Vålberg, Edsvalla, Norsbron, Sörmon, Ilanda, Hertzöga, Grava, Skåre, Stodene, Råtorp, Södra Råtorp, Älvåker, Hultsberg, Gustavsberg, Henstad, Strand, Bellevue, Zakrisdal, Bergvik, Våxnäs, Gruvlyckan, Klara, Centrum, Marieberg, Sommaro, Viken, Orrholmen, Herrhagen, Inre hamn, Haga, Lamberget, Tormestad

#### **Öst**

*Alla stadsdelar och områden öster om älven.*

Molkom, Ulvsby, Vallagärdet, Väse, Skattkärr, Jäverön, Alster, Kronoparken, Edsgatan, Stockfallet, Norra och Södra Kroppkärr, Rud, Färjestad, Brukmon, Norrstrand, Hagaborg, Sundsta, Sjöstad

#### **Indelning vårdboende**

#### **Väst**

Brattska vårdboende, Zakrisdal vårdboende, Oskarslund vårdboende, Våxnäs servicehus, Pelargården vårdboende, Källan vårdboende, Stjärnhusets vårdboende, Gruvan vårdboende

### **Öst**

Granberga vårdboende, Vänerviken vårdboende, Kronogården vårdboende, Gunnern vårdboende, Fryken vårdboende, Ruds servicehus, Hagaborgs servicehus

*Observera att Åsbacka i Molkom och Sveagatan på Herrhagen är privata vårdgivare*

## <span id="page-9-0"></span>**Bilaga 2 Kommunenheter - automatiskt påkopplade Kommunenheter som ska vara påkopplade vid inskrivning i somatisk slutenvård gällande patient med samordning.**

Alla 3 enheterna kopplas automatiskt till via konfiguration i Cosmic Link i samband med inskrivning till slutenvårdsenhet via Inskrivningsmeddelandet.

*Aktuell Allmänmedicinsk mottagning kopplas på manuellt. Se patientkort vilken vårdcentral patienten är listad på.*

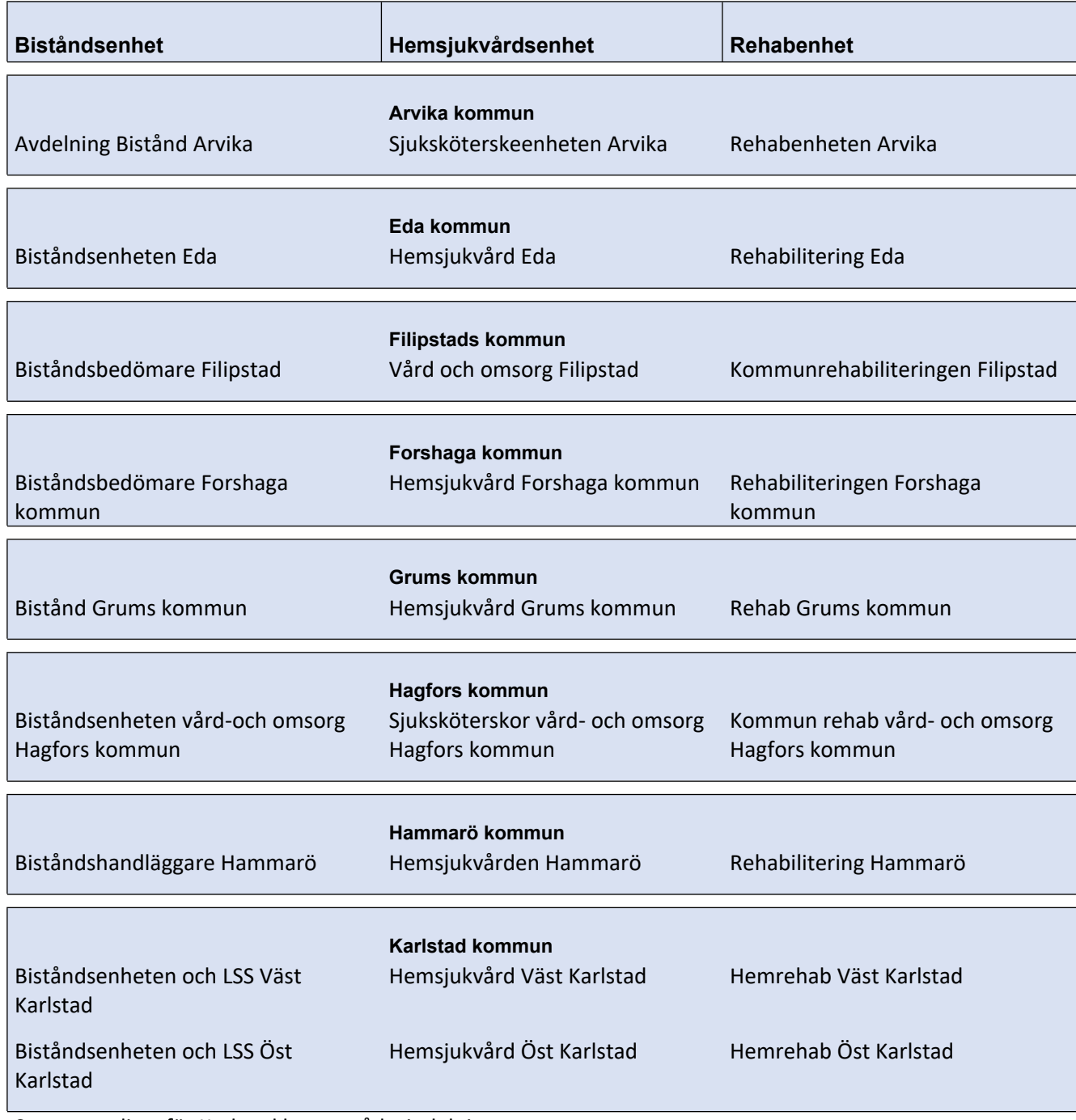

Se separat lista för Karlstad hur områdesindelningen ser ut.

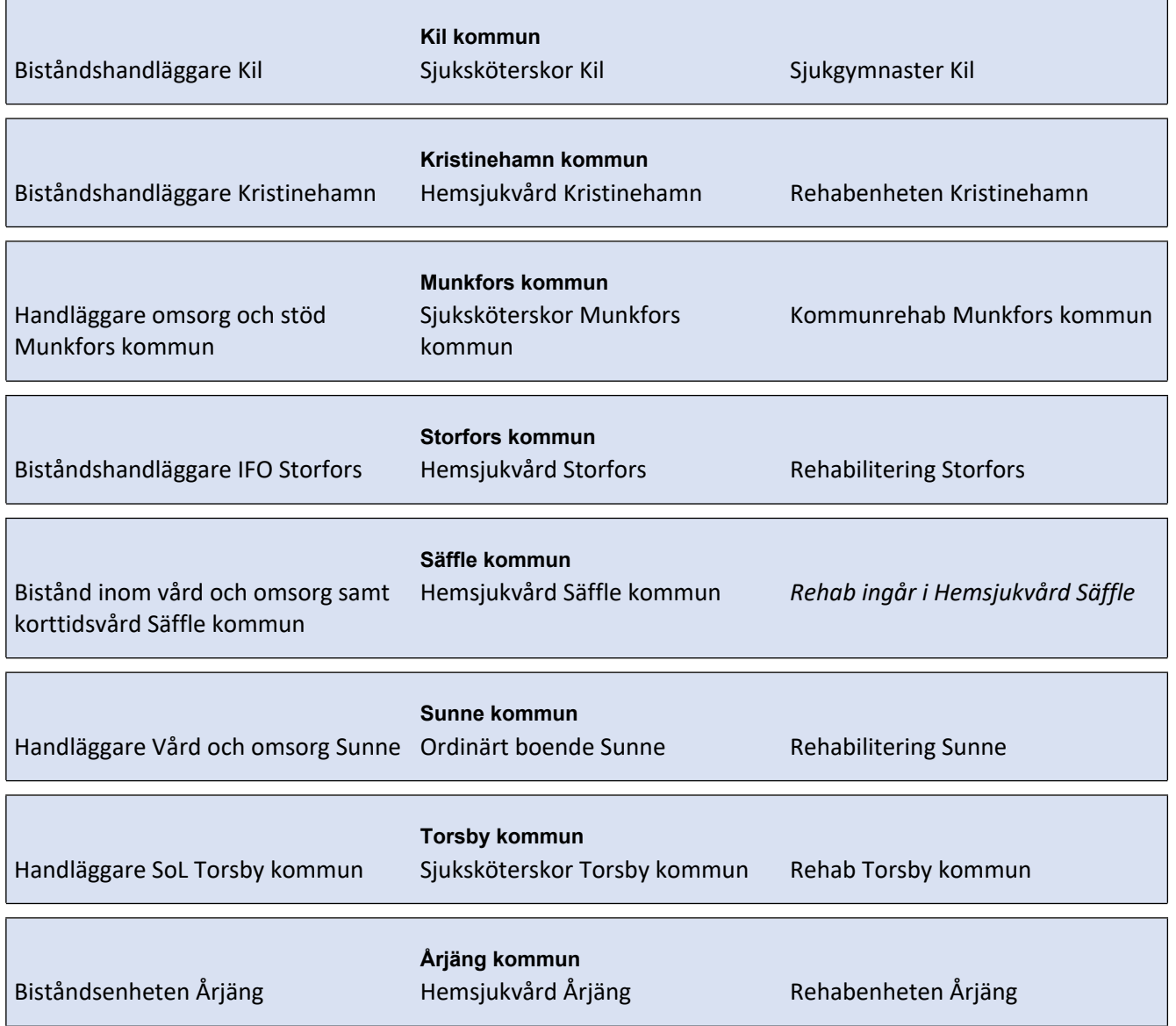

## <span id="page-11-0"></span>**Bilaga 3 Kommunenheter psykiatri**

### **Kommunenheter som ska vara påkopplade vid inskrivning i Psykiatrisk slutenvård gällande patient med samordning.**

Kopplas till i samband med inskrivning till psykiatrisk slutenvårdsenhet via *Inskrivningsmeddelandet.* Från början kommer alltid kommunens bistånd, hemsjukvård och rehab vara påkopplade per automatik.

#### **Koppla sen från och lägg till aktuella aktörer utifrån nedanstående lista** med kommunens bestämda enheter för psykiatrin.

Om andra aktörer än nedanstående behöver vara påkopplade utifrån att patienten har fysiska problem och ev tidigare hjälpinsatser, behöver detta noteras i kommentarsfältet i

inskrivningsmeddelandet så att inte kommunen plockar bort enheter som ska vara kvar.

#### **Aktuell Allmänmedicinsk mottagning och ev aktuell Psykiatrisk öppenvårdsenhet ska också kopplas på.**

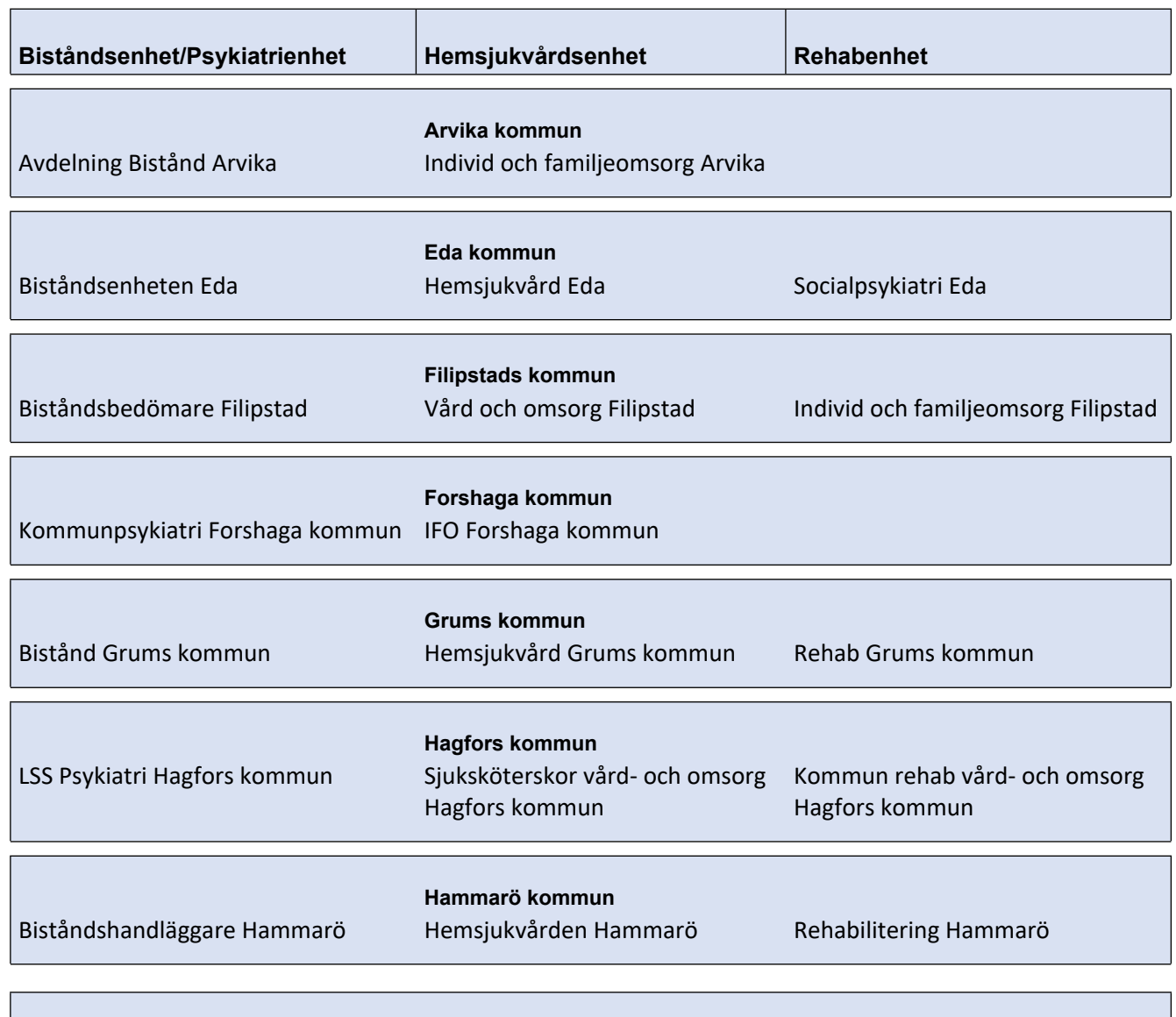

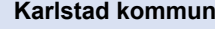

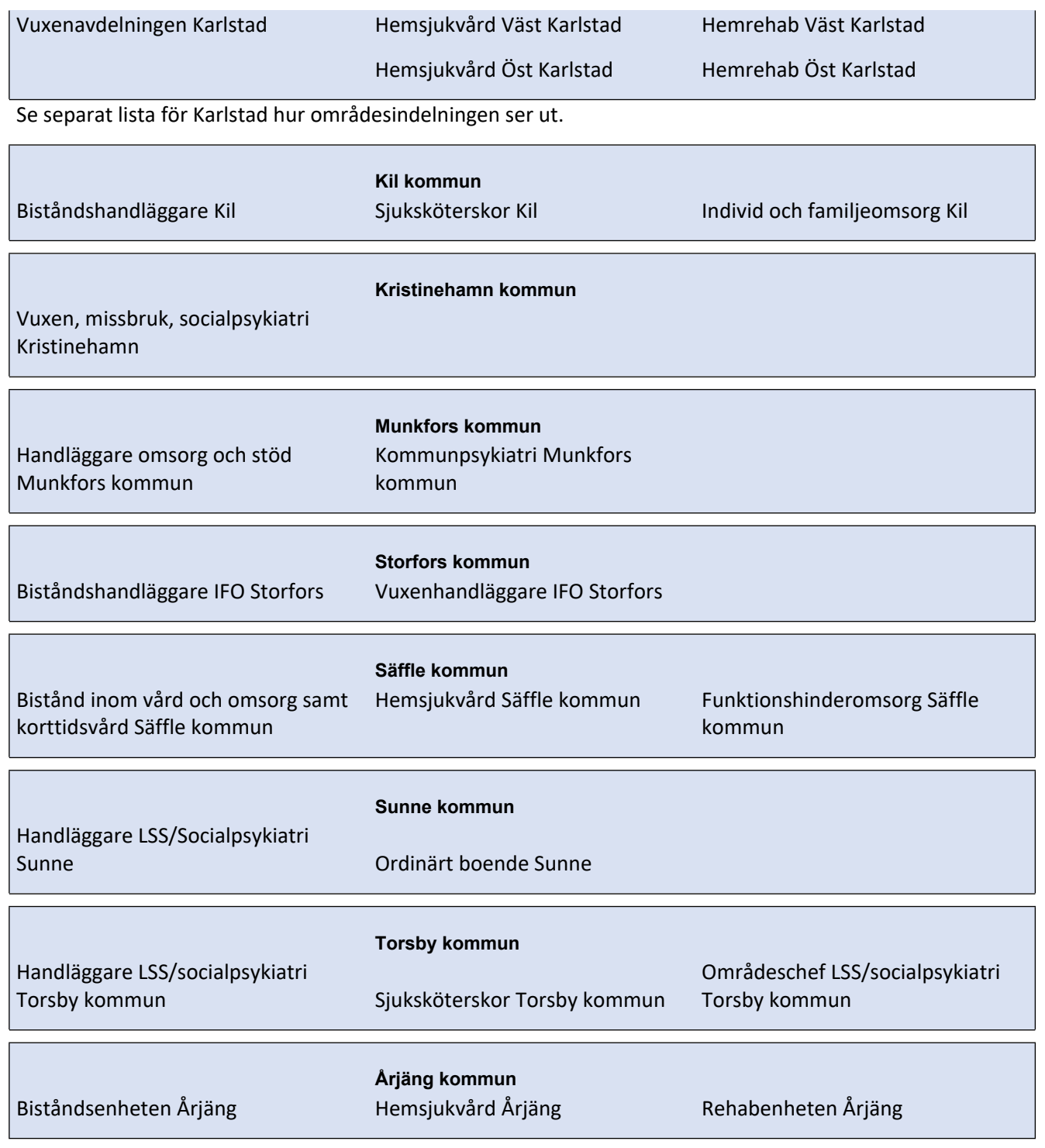

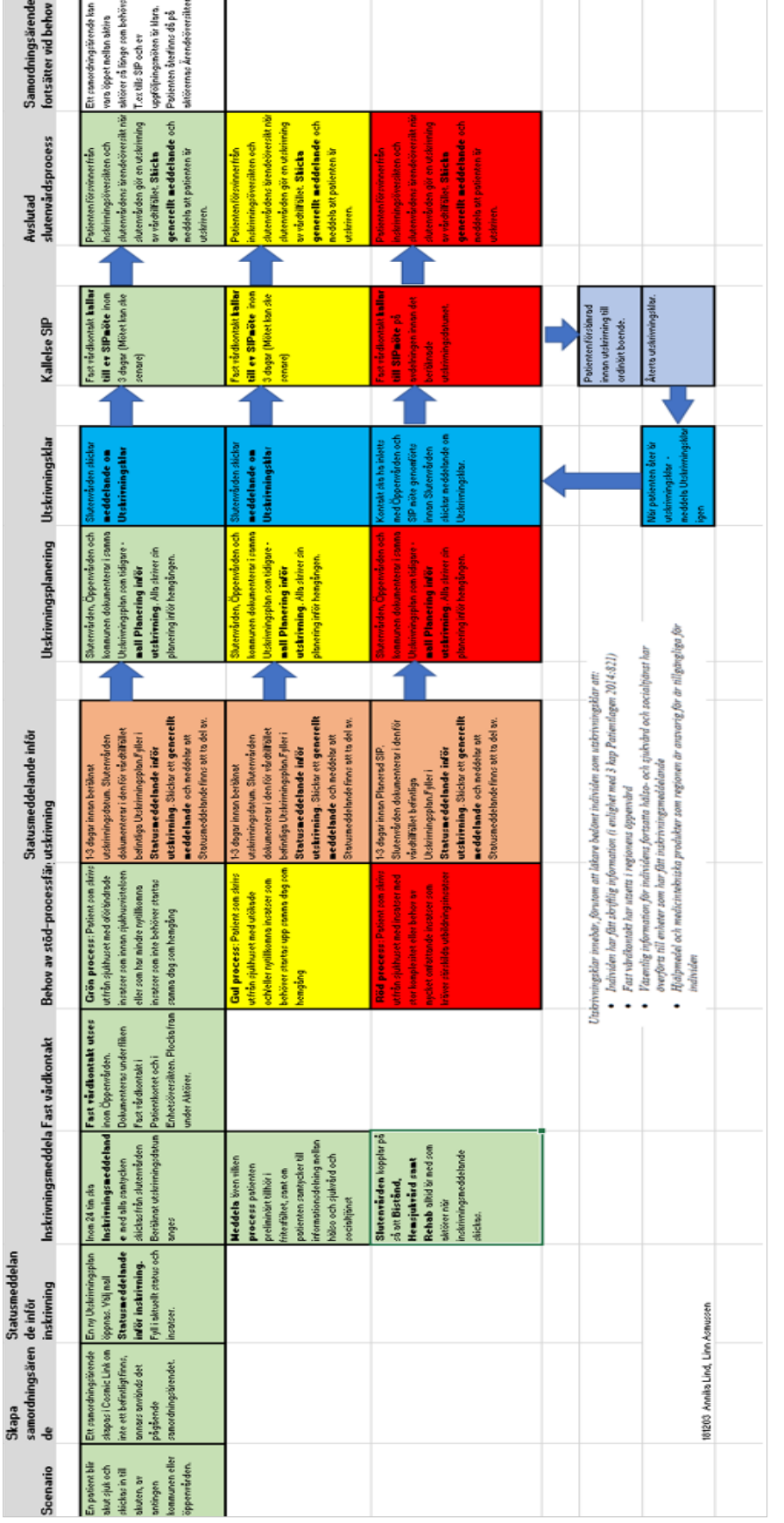

## **Flödesschema gällande samordningsplanering i Cosmic Link - slutenvårdstillfälle**

<span id="page-13-0"></span>**Bilaga 4 Flödesprocess HSL**